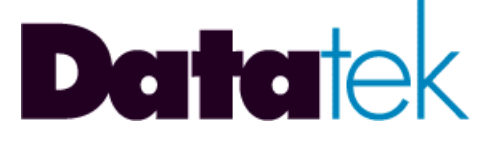

# **DT-2020i Inter-Networking Mediation Interface For SAM Concentrators User's Manual**

**VERSION 1.0.05**

**721 Route 202-206 Bridgewater, NJ 08807 fax: 908.218.1736 phone: 908.218.0500 email: sales@datatekcorp.com http://www.datatekcorp.com**

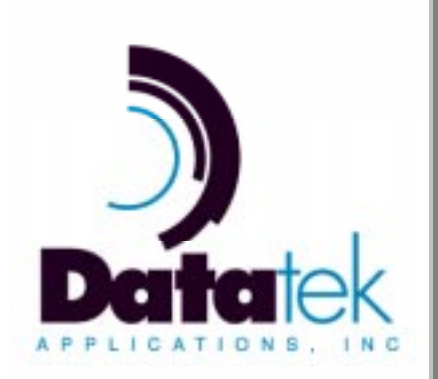

# **Contents**

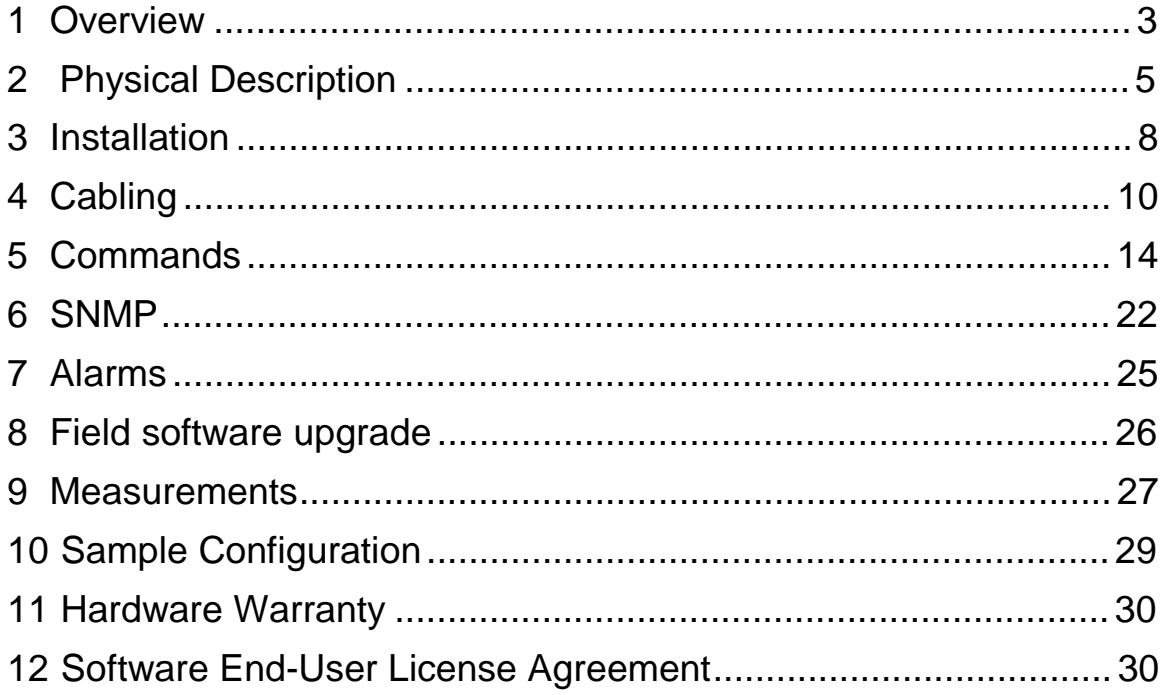

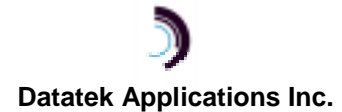

# **1 O VERVIEW**

The DT-2020i is a mediation product, which allows the re-use of SAM concentrator endpoints on an IP infrastructure without any BNS equipment presence. The DT-2020i provides an integrated solution. It resides in a SAM64 or SAM128 concentrator and supports up to 128 ports. The DT-2020i supports all of the current SAM port options and is compatible with the mediation function of the DT-4000 $^1$ .

This device provides a TELNET over TCP path or a transparent TCP path for each user port on the SAM concentrator. These ports may then connect to an arbitrary IP host without an intermediary interface. While this is normally the case for asynchronous protocols, it is also true of synchronous protocols where the peer host has implemented the framing interface per the appropriate RFCs.

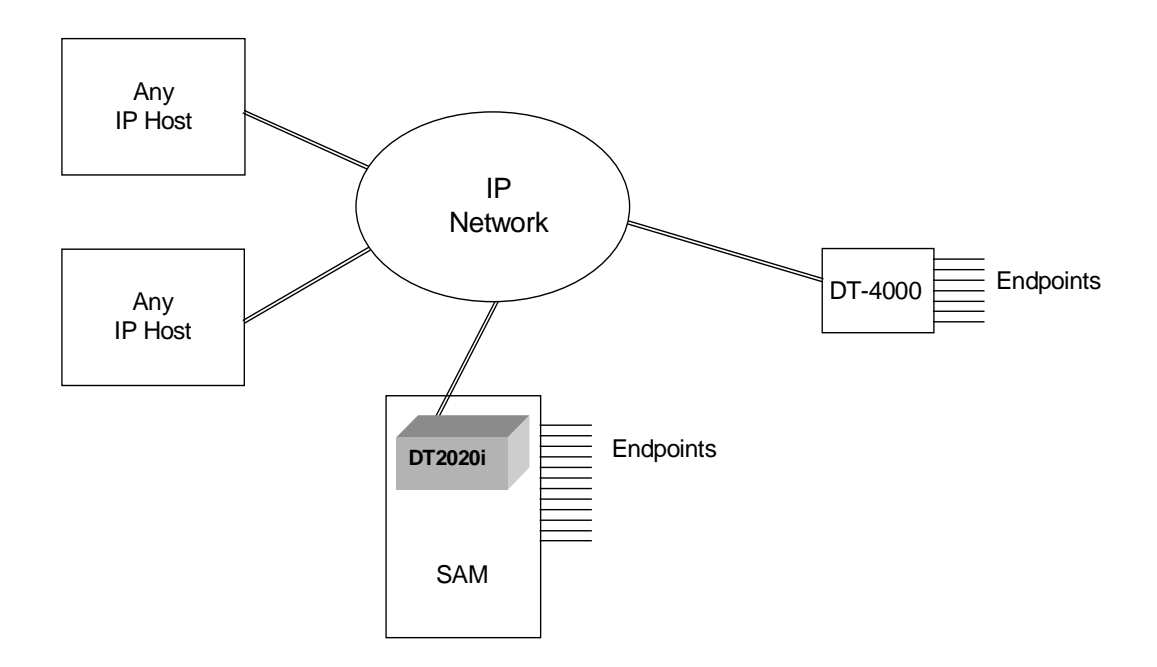

The above configuration is not the only possible one. However, it does depict some of the networking capabilities of this device. A port on a SAM with a DT-2020i could be having a session directly with an IP host. A second port on the same SAM could be having a session directly with a device connected to a DT-4000. A third port could be connected to a fourth port on the same SAM, since local switching is done at the DT-2020i.

The DT-2020i is integrated into the supported SAM concentrator and therefore does not require a trunk connection. The connection to the IP network is via a 10BaseT interface. The network interface is active when the DT-2020i is in-service even if the connected SAM is not in service.

 $^{\text{1}}$  The DT-4000 is an internetworking device existing in BNS and IP, ATM, TDM or Frame Relay networks simultaneously. It acts like a SAM16, but supports IP inputs and higher port speeds. The DT-4000 communicates via Frame Relay, ATM, TDM or IP across the backbone network and becomes a stand-alone edge device in non-BNS networks.

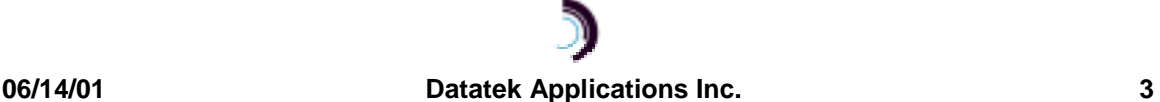

 $\overline{a}$ 

Other protocols, such as SNMP, Telnet, and ARP are supported via the 10BaseT interface as well.

# **1.1 CLOSED USER GROUPS**

The DT-2020i supports the notion of Closed User Groups available in BNS networks. This is an important feature for protecting sensitive endpoints in a corporate-wide network without the burden of special "security servers".

Most IP terminal servers provide no protection of any kind with regard to per-port security. Their use in a sensitive environment would require external and expensive "security servers". These external servers are not completely reliable because their protected network segment has multiple entry points. The DT-2020i solves all those issues by implementing a form of Closed User Groups for IP networks to provide a similar level of security as in a BNS Network.

# **1.2 HUNT GROUPS**

The DT-2020i supports the notion of Hunt Groups available in BNS networks. A Hunt Group is a set of ports that are arranged to receive calls to a common address.

### **1.3 MNEMONIC HOST NAMES**

The DT-2020i can maintain a set of mnemonic host names, analogous to the /etc/hosts file on both UNIX and Microsoft Windows platforms. This allows the DT-2020i to perform a translation between a user-provided name and its associated IP address and TCP port number. It is used for non-PDD originating ports. The use of a mnemonic name is optional; the DT-2020i will always accept an IP address in its base form.

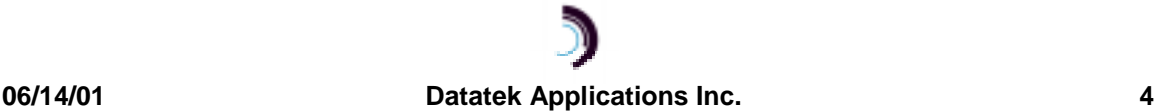

# **2 P HYSICAL D ESCRIPTION**

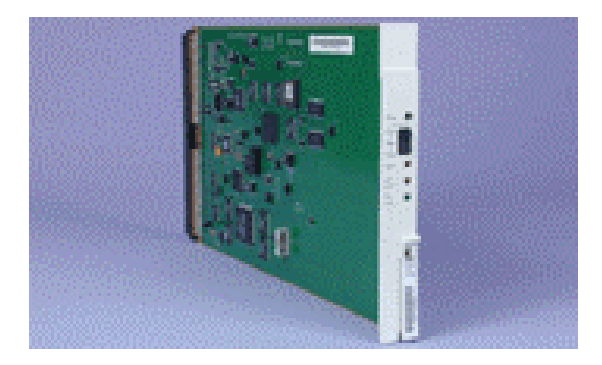

# **2.1 MODULE**

The DT-2020i is shipped from the factory with the slot "magic" jumper enabled. This configuration assumes the DT-2020i directly connects to a SAM. Do not remove this jumper.

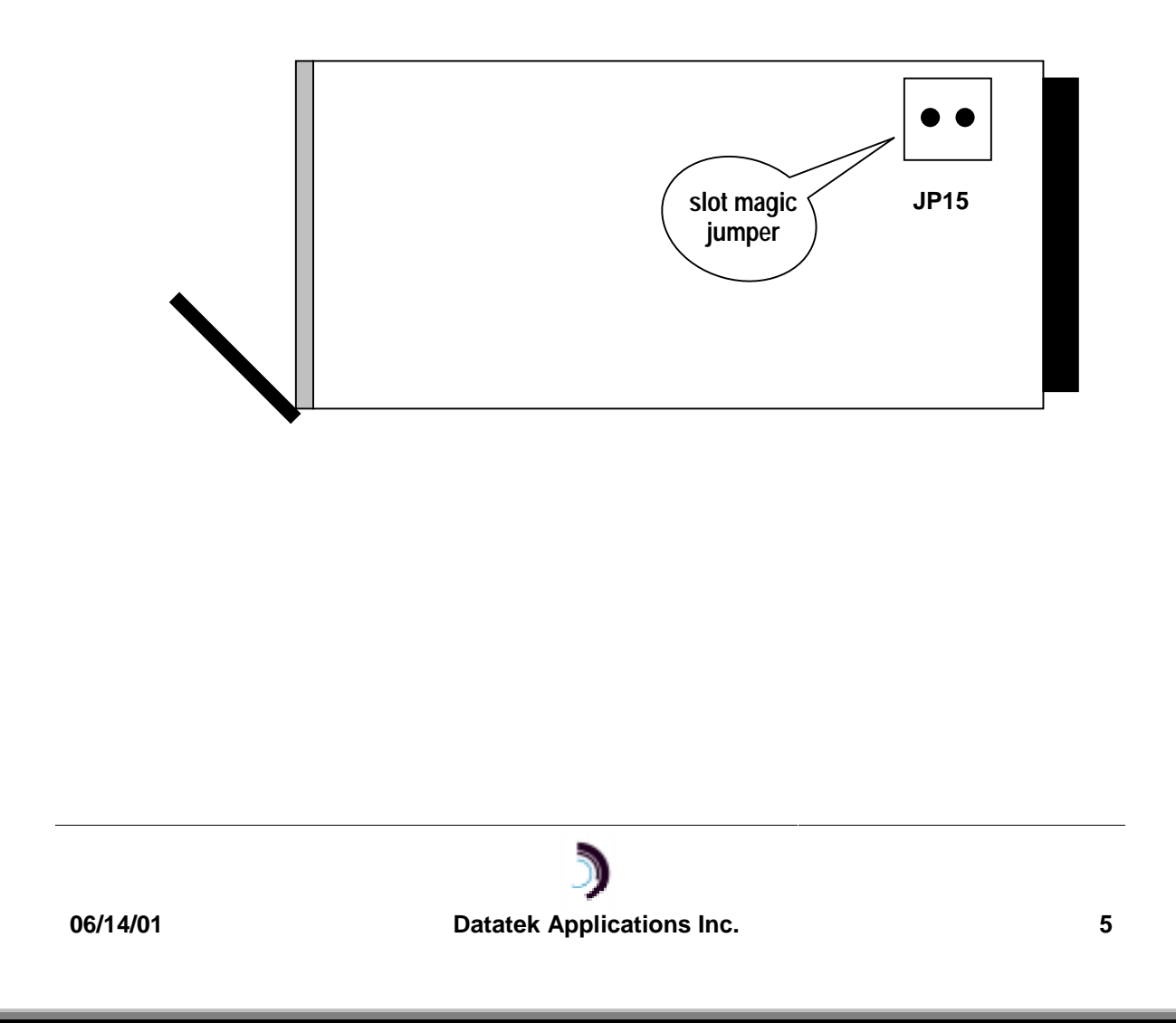

# **2.1.1 FACEPLATE**

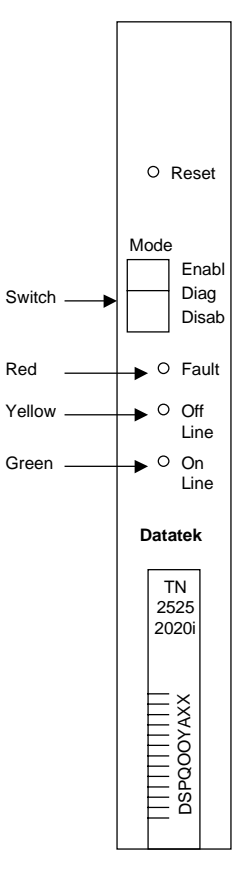

#### **L IGHT E MITTING D IODES (LED)**

The lights on the module faceplate are green, yellow, and red. They indicate on-line, off-line, and fault states, respectively. When the module circuitry detects an on-board fault, the red LED (fault) is lit.

#### **M ODE S WITCH**

The Mode Switch supports three positions: Enabl, Diag and Disab. The Mode switch must be in the Enabl position for the DT-2020i to function properly.

#### **R ESET B UTTON**

When the Reset button is pressed, the module buffers and registers are cleared, and the module application program is restarted. The module is taken out of service, and all connections are terminated.

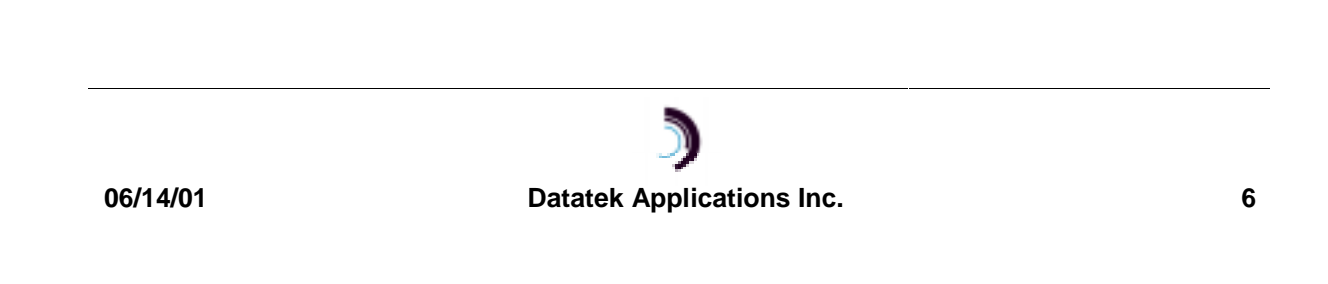

# **2.2 CEY6 I/O BOARD**

The DT-2020i mates with the CEY6 I/O board in support of the DT-2020i connectivity options. The CEY6 I/O board contains all the necessary connectors the DT-2020i requires for currently available Console and LAN connections.

**Cables and adapters are available**

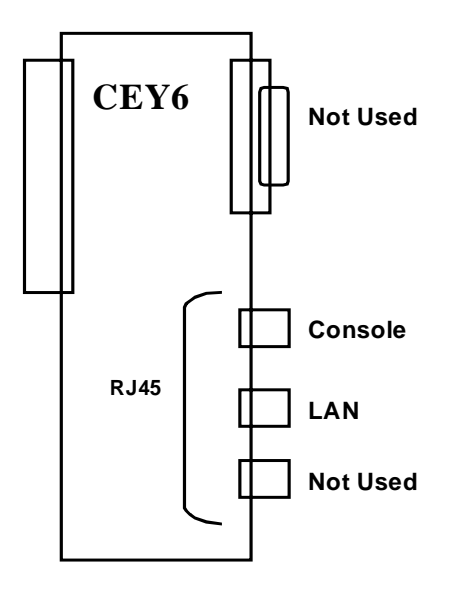

### **2.2.1 CONSOLE**

The DT-2020i Console interface may be used for console activities and the initial configuration. It assumes the connected device is configured as 9600 baud, 8 bits and no parity.

# **2.2.2 LAN**

The DT-2020i LAN interface is used for IP network connectivity. It simultaneously supports IP-DSU style BNS trunks, and Internet peer-level protocols (e.g. IP, TCP, UDP, ICMP and SNMP).

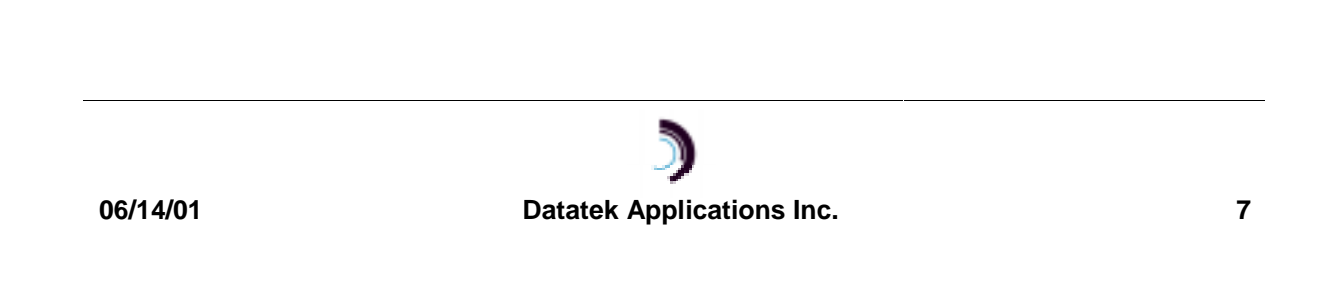

# **3 I NSTALLATION**

This chapter contains the steps needed to install and configure the DT-2020i.

### **3.1 DT-2020I INSTALLATION CONSISTS OF:**

- inserting the CEY6 I/O distribution board in the SAM backplane slot
- inserting the module in the corresponding shelf slot
- cabling console and data ports

#### When installing a DT-2020i:

- To avoid damage to electronic components from ESD (Electro Static Discharge) always wear an ESD wrist strap.

- To prevent damage to module circuitry, always insert the I/O board before inserting its corresponding module. Never remove the I/O board before removing the module.

#### **3.1.1 INSERTING THE I/O BOARD**

The I/O board plugs into the backplane at the rear of the shelf; it is held in place by shrouds on the backplane pinfield, and secured with two screws. Insert the I/O board before inserting its corresponding DT-2020i.

- 1. Align the I/O board backplane connector with the backplane pinfield, and align the screw slots with the screw holes.
- 2. Slip the backplane connector onto the pins. The board should seat easily. If seating is difficult, the board may be canted or some pins may be bent.
- 3. Insert the screws, and tighten them securely.

#### **3.1.2 REMOVING THE I/O BOARD**

Remove the I/O board only for relocation, replacement, or board-type confirmation.

#### **Requirement: The Module in the slot corresponding to the I/O board must be removed first.**

- 1. Disconnect all cabling to I/O board ports, labeling the cable ends if appropriate.
- 2. Remove the screws holding the I/O board in place.
- 3. Carefully rock the board as you pull it out.

#### **3.1.3 INSERTING THE DT-2020I**

#### **Requirement: The I/O board for the module must be installed in its corresponding slot on the backplane at the rear of the shelf first.**

- 1. Set the mode switch on the module faceplate to Disab.
- 2. With the module latch extended, carefully push the module all the way into the slot. The backplane pins slip into the module receptacle.
- 3. Close the latch to lock the module into position.
- 4. Move the mode switch on the module faceplate to Enabl.

# **06/14/01 Datatek Applications Inc. 8**

## **3.1.4 REMOVING THE DT-2020I MODULE**

You can remove and replace a DT-2020i in an operating SAM without damaging the module itself

## **Requirement: I/O board for the module must still be in its corresponding slot on the backplane at the rear of the shelf.**

- 1. If the mode switch is in the Enabl position, move it to Disab.
- 2. Open the latch on the module faceplate.
- 3. Pull the module straight out of the slot.

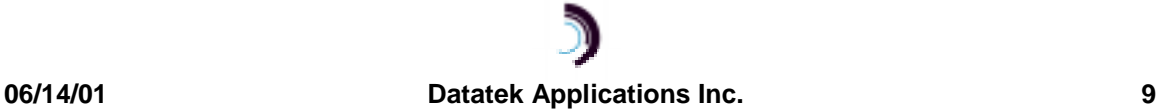

# **4 C ABLING**

This section provides information on cabling the DT-2020i console and data ports. Consult the following table for ordering information regarding all of the cabling options shown in this section.

Depending upon access availability some of the following cables will be needed to set up DT-2020i console and data ports.

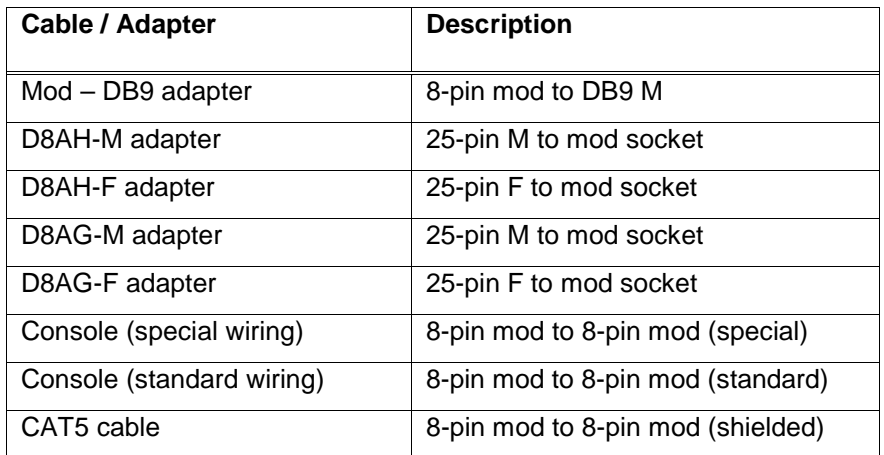

Note: Use an AG adapter to talk to a terminal and an AH adapter to talk to a modem.

The AH adapter will be used to terminate the cable and will be attached to the appropriate device. The attached device will determine the gender of the AH adapter.

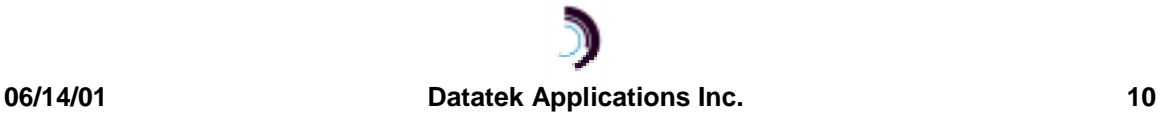

# **4.1 CONSOLE CABLING**

The DT-2020i is managed through the console port by a terminal, PC, dial-up modem, or BNS asynchronous connection. Network administrators can access the console port through the StarKeeper® II NMS.

Console cables are available and are required for console connection to TY12 and MSM modules, SAM64/504 Multiplexors and connection through an Ortronics distribution patch panel (see figure).

Depending upon access availability, the following will be needed to setup a DT-2020i console connection.

- A DT-2020i circuit pack and CEY-6 I/O Board
- Either a straight modular or console cable will be used to connect from the console port into either an AH adapter or into a 258B adapter
- The AH adapter will be used to terminate the cable and will be attached to the appropriate device. The attached device will determine the gender of the AH adapter.

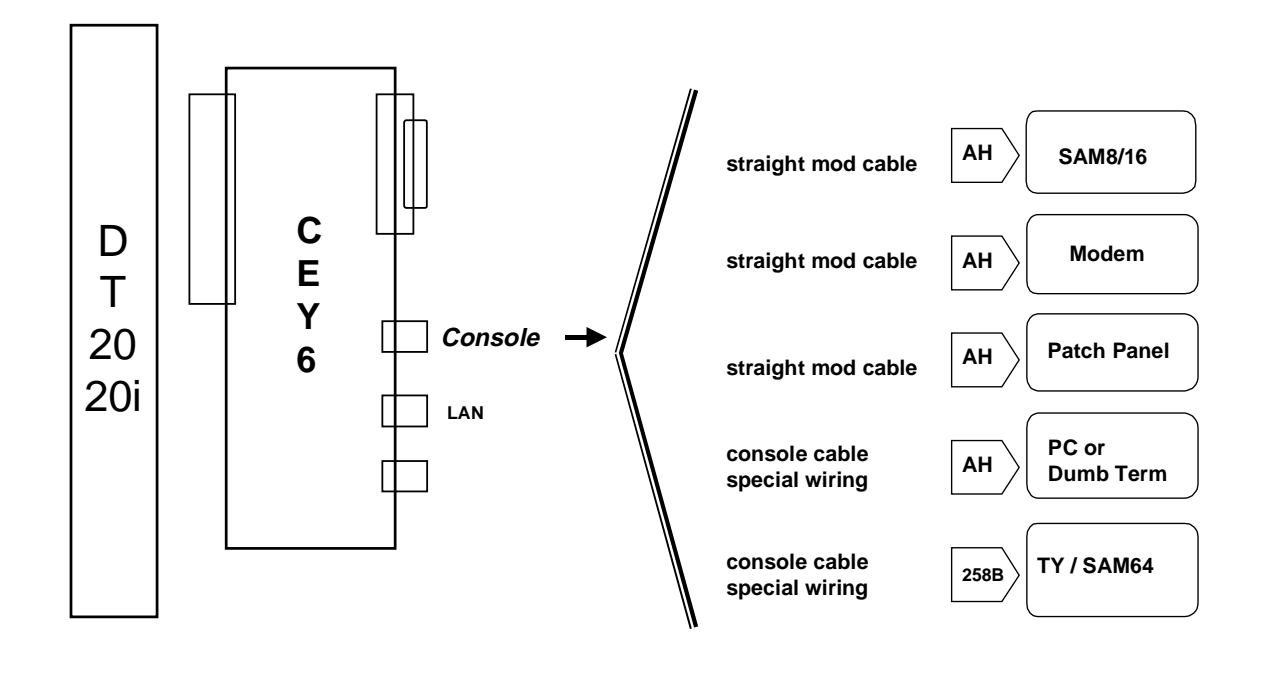

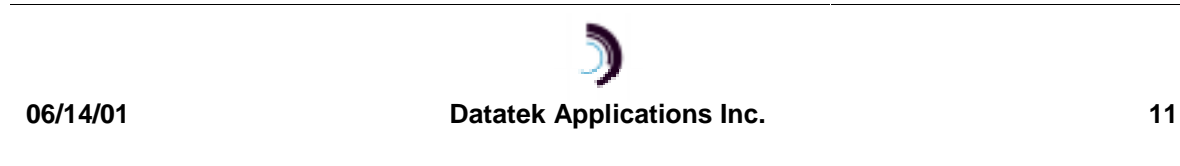

# **DATA CABLING**

A Shielded-Twisted-Pair CAT5 cable is attached to the LAN port of the I/O board and will allow for cabling either into a 10BaseT hub or router.

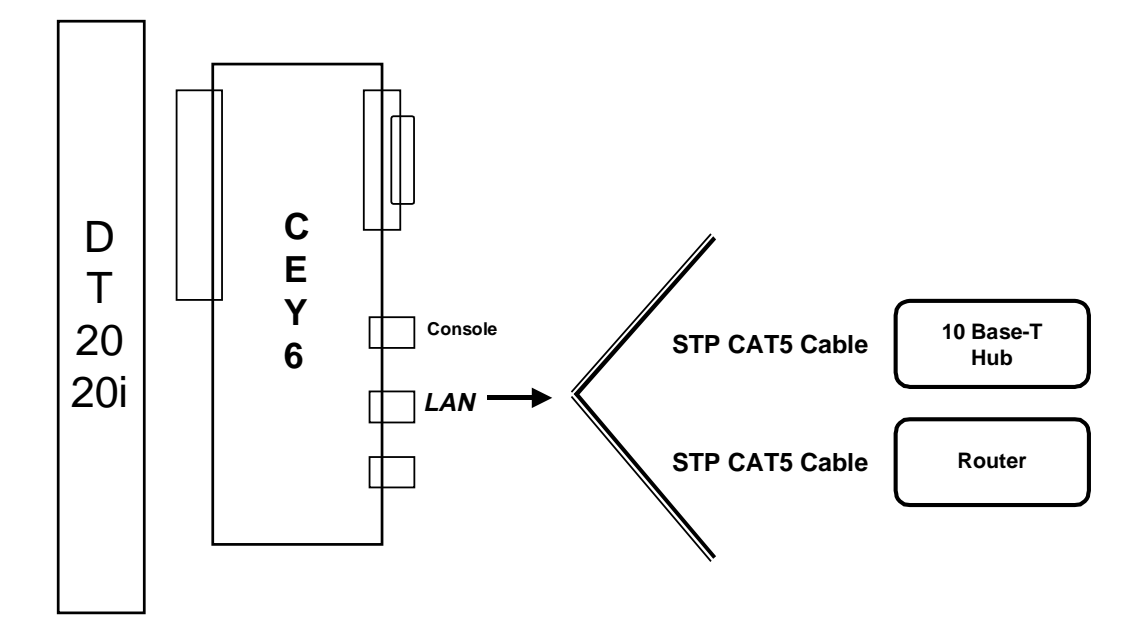

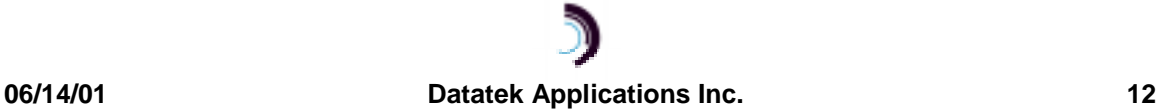

# **4.2 DT-2020I SAM SETUP**

The DT-2020i is easily configured. First, configure the IP address, a Gateway Router IP address (if required) and an SNMP trap manager address (optional).

Refer to the command section for additional information

```
login passwd=initial
local ipaddr=135.17.59.206 submask=255.255.255.0
gateway ipaddr=135.17.59.1
rs SAM mod
rs dt2020
```
**Note:** In the initial configuration above, the SAM type was not entered. That is because the DT-2020i will determine the type automatically from the attached SAM.

Suppose port 1 of the SAM is to be a port which can originate a call, attached to a device at 9600 baud, asynchronous, 8 bits, no parity with a "double break" disconnect.

The configuration command sequence is as follows:

**port 1 type=orig prot=async baud=9600 attn=2brk**

**rs SAM port 1**

#### **Note:**

Many options were left at their default value. This is merely a sample configuration.

Suppose port 2 is to be a port which can receive a call. It too is attached to a device at 9600 baud, asynchronous, 8 bits, no parity. The call is to be received on a hunt group TCP port 51000.

The configuration sequence is as follows:

**port 2 type=rcv prot=async baud=9600 hport=51000**

#### **rs SAM p 2**

Now suppose that port 10 is to be added to the hunt group along with port 2: same parameters.

**port 10 type=rcv prot=async baud=9600 hport=51000**

#### **rs SAM p 10**

Other options, such as making the port "Permanently Active", synchronous options, Closed User Groups, Flow control, etc. are assigned by using their tag format as listed in the commands section.

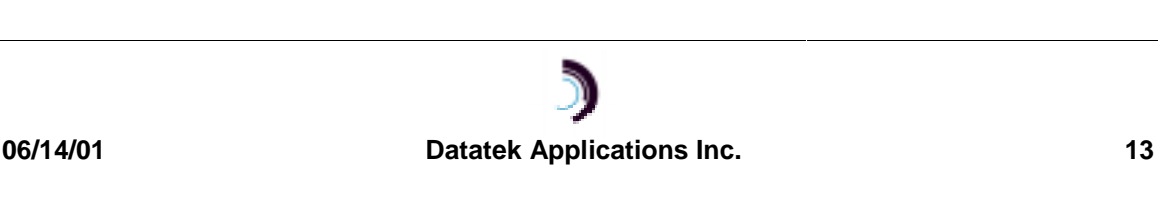

# **5 C OMMANDS**

# **5.1 MODULE LEVEL COMMANDS**

The module-level commands are listed below. Not all commands are visible all the time. Should the unit be logged out, only the **login** command would be visible. A reboot places the unit in the logged out mode. The OA&M port is StarKeeper compatible for future integration.

Please note that four commands - **remove, restore, vfy, and dmeas** – use "dt2020" (not "dt2020i") as a command object.

#### **5.1.1 LOGIN**

#### **Syntax: login passwd=<password> (default password is: initial)**

The **login** command is a security command required for accessing the bulk of the Module command set. It is only available when the user is logged off. The password must contain between one and seven alphanumeric characters. The typed password is case insensitive and is not echo-suppressed. Special characters are not allowed.

#### **5.1.2 LOGOUT**

#### **Syntax: logout**

The **logout** command returns the Universal Trunk to its logged out mode thus preventing unauthorized access.

### **5.1.3 CHANGE PASSWORD**

#### **Syntax: chgpass old=<password> new=<password> confirm=<password>**

The **chgpass** command allows the user to change a previously configured password. The old password is the one currently in effect. The new and confirm passwords should be identical. The password must contain between one and seven alphanumeric characters and is case insensitive where special characters are not allowed. All arguments are required to complete the command.

#### **5.1.4 LOCAL**

#### **Syntax: local mac=<MAC addr> ipaddr=<IP address> submask=<submask>**

The **local** or **lo** command sets the IP address of the DT-2020i to facilitate IP communication.

The **MAC** address is a fixed attribute for each unit that should be set only to the value specified at the factory. However, in cases where a spare unit is replacing a failed DT-2020i, configuring the replacement unit with the same MAC address as the failed unit will eliminate the need for address resolution.

The **ipaddr** is the IP address of this unit. The **submask** is the subnet mask of this unit with a default value of 8 bits (255.255.255.0). The IP address and subnet mask are used by the unit to determine whether the IP address of an outgoing packet is on the same LAN segment, or if a gateway hop is required.

#### **5.1.5 GATEWAY**

#### **Syntax: gateway ipaddr=<IP address>**

The **gateway** or **ga** command identifies the IP address of the local gateway router, if any. If the remote device resides on a different LAN, the gateway is the first hop the data travels through to reach the remote device.

The **ipaddr** is the IP address of the gateway router to be used when a packet's destination IP address is on a different LAN segment.

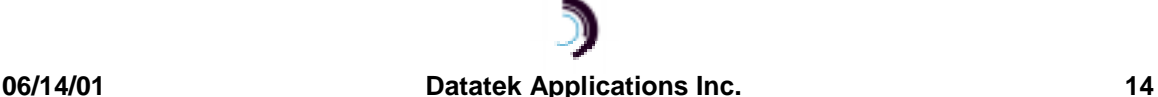

#### **5.1.6 ICMP "PING"**

#### **Syntax: ping <IP address>**

The ping command verifies the ability of the DT-2020I to communicate with a remote device, by sending Internet Control Message Protocol (ICMP) echo packets to the specified IP address and listening for echo reply packets.

#### **5.1.7 HELP**

#### **Syntax: help**

The **help** or **?** command without arguments displays the entire DT-2020i command set and command syntax for the mode (logged out or logged in) the unit is currently in. Individual command syntax is available when the help command is followed by the command name.

#### **5.1.8 VERSION**

#### **Syntax: ver**

The **version** or **ver** command displays the current software and database revisions of the unit and is only visible when the user is logged in. The command has no arguments.

#### **5.1.9 REBOOT**

#### **Syntax: reboot**

The **reboot** command resets the unit, which allows physical attributes to be set, and the command has no arguments. It is only visible when the unit is logged in. After reboot, the OA&M interface returns to the logged-out mode.

#### **5.1.10 REMOVE DT-2020I MODULE**

#### **Syntax: remove dt2020**

The **remove dt2020** command is only visible when the unit is logged in. The command has no additional arguments. The command takes the unit out of service. This command must be performed before any module level configuration changes can occur.

#### **5.1.11 REMOVE SAM MODULE**

#### **Syntax: remove SAM MOD**

The **remove SAM MOD** command is only visible when the unit is logged in. The command has no additional arguments. The command takes the SAM out of service.

### **5.1.12 RESTORE DT-2020I MODULE**

#### **Syntax: restore dt2020**

The **restore dt2020** command is only visible when the unit is logged in. The command has no additional arguments. It returns the unit to service. If any physical attribute was changed on the unit, including the MAC address, the unit will be automatically rebooted by this command.

#### **5.1.13 RESTORE SAM MODULE**

#### **Syntax: restore SAM MOD**

The **restore SAM MOD** command is only visible when the unit is logged in. The command has no additional arguments. It returns the SAM to service.

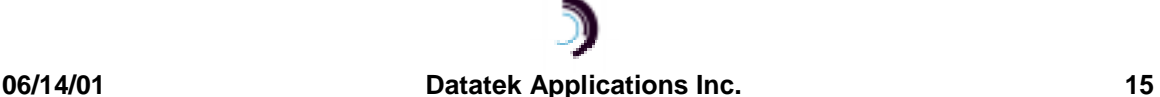

#### **5.1.14 CLEAR**

#### **Syntax: clr**

The **clear** command is only visible when the unit is logged in. There are no arguments. It sets all the measurements and error counters to zero.

#### **5.1.15 DT-2020I MODULE DISPLAY MEASUREMENTS**

#### **Syntax: dmeas dt2020**

The **dmeas (dm) dt2020** command displays the current measurements for the unit and is only visible when the user is logged in. The command has no arguments.

The report displays Packet, Frame, Error and Ethernet counters, plus specific per-protocol counters. Refer to the Measurements section.

#### **5.1.16 SAM MODULE DISPLAY MEASUREMENTS**

#### **Syntax: dmeas SAM MOD**

The **dmeas SAM MOD** command displays the current measurements for the SAM and is only visible when the DT-2020i is logged in. The command has no arguments.

The report displays counts of packets processed by the SAM, as well as protocol errors in each direction.

#### **5.1.17 VERIFY DT-2020I MODULE**

#### **Syntax: vfy dt2020**

The **vfy** command is only visible when the unit is logged in. The command displays the DT-2020i configuration in a formatted report on the console.

#### **5.1.18 VERIFY SAM MODULE**

#### **Syntax: vfy SAM MOD**

The **vfy SAM MOD** command is only visible when the unit is logged in. The command displays the SAM configuration and service state in a formatted report on the console.

#### **5.1.19 HOST NAME ADMINISTRATION**

Syntax: host <host #> [name=<host name>] **[ipaddr=<IP address>] [port=<TCP port>] [del]**

The DT-2020i supports mnemonic destination name translation for non-PDD originating user ports. These mnemonic names are translated into an IP address and TCP port during call setup. The **host** command is used to configure the translation table.

The **name** field is a mnemonic for a destination up to nine characters in length. The **ipaddr** (of the host) and TCP **port** (on the host) parameters specify the translation to be performed during call setup. If the parameter **del** is used, the entry is deleted.

#### **5.1.20 VERIFY HOST**

#### **Syntax: vfy host**

This command is only visible when the unit is logged in. It displays host-address configuration in a formatted report on the console.

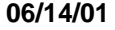

#### **06/14/01 Datatek Applications Inc. 16**

#### **5.1.21 SNMP**

#### **Syntax: snmp ipaddr=<Trap mgr addr> port=<Trap mgr port>**

This command is used to configure the IP address of the SNMP trap manager. Since traps are unsolicited alarms, an agent can take the initiative to inform the manager of the occurrence of a predefined condition. Typical conditions include the cold-start or warm-start of equipment and a link-down or link-up condition.

A single and multiple SNMP managers can access the DT-2020i. However, only one SNMP manager can be predefined as the trap manager. By administering this command, all traps will be directed to the chosen trap manager. The port number should be configured for 162 on new configurations, which is standard practice.

The **ipaddr** field defines the IP address of the SNMP manager to whom the TRAPs are to be sent.

The **port** indicates the UDP port on that SNMP manager and defaults to the standard value of 162.

#### **5.1.22 CONSOLE TIMEOUT**

#### **Syntax: timeout [OFF | <number of seconds>]**

The DT-2020i console uses a three-wire interface (RD, TD, GND), and the lead state of other signals is not relevant. This would imply that the only way to change the state of the console is to explicitly log in or log out, or via a reboot or reset, which forces the console to be logged out.

For users who wish the console to automatically log off after a period of inactivity, there is a console timer. The console timer defaults to the disabled condition, and may be activated by the **timeout** command. This command is only visible when the console is logged in. The **<number of seconds>** value must be between 15 and 255, inclusive. When the DT-2020i determines a period of inactivity of the specified time, it automatically forces the console to log off. An INFOlevel alarm (see sec. 7) is issued at that time.

# **5.1.23 INSTALL SOFTWARE**

#### **Syntax: install [key=<registration key>]**

The DT-2020i is shipped with the software pre-registered for the installed software. A registration procedure must be performed after each upgrade to a new software release.

The **install** command is used to register the DT-2020i software. The command is available at all times, since registration is required for a console login. When this command is used with no argument, it provides the data needed to generate the registration key. The same command is then used with the **key** value to register the software. The registration is performed after the new software is made active with a module **reboot** command.

#### **5.2 USER PORT COMMANDS**

The User Port interface commands are used to configure the operation of the individual RS-232 ports on the SAM. Their operation may be changed by commands in this section.

#### **5.2.1 PORT COMMAND**

```
Syntax: port <PortNum>[type=<ORIG|RCV>]
                        [dest=<ipaddr>]
                        [dport=<Dest tcp_port>]
                        [hport=<Hunt Group tcp_port>]
                        [prot=<protocol>]
                        [dxe=<DCE|DTE>]
```
**06/14/01 Datatek Applications Inc. 17**

```
[baud=<br/>baud_rate>]
 [enc=<NRZ|NRZI>]
 [ccar=<ON|OFF>]
 [fill=<MARK|SPACE>]
 [dbits=<5|6|7|8>]
 [pap=<ON|OFF>]
 [parity=<EVEN|ODD|NONE>]
 [stop=<1|1.5|2]
 [attn=<1BRK|2BRK|NONE|char>]
 [flow=<XON|HW|NONE>] 
 [cug=<+|-><CUG_Num>]
 [crfix=<TRANS|NONULL>]
```
This command configures an individual user port on the SAM.

The **<PortNum>** is a number in the range from 1 to 128, inclusive, corresponding to the RS-232C end-user port being configured.

A port either waits for an incoming call (**type=RCV**), or is an originator of a call (**type=ORIG**). The (optional) PDD for an **ORIG-type** port is defined by **dest=<ipaddr>** and **dport=< Dest tcp\_port>**. A caller on an originating port without PDD information configured will be presented a user interface for "dialing".

When a port is a call receiver (listener), it is assigned a default port number value of  $50,000 +$ SAM port number. The port may then be individually addressed at that address. However, when a specific TCP port is specified via the **hport=<Hunt Group tcp\_port>** option, it is used in lieu of the default value. Multiple ports may share the same TCP port value. This is used to define a hunt group of ports. A connection that is directed to this TCP port value would select the next available physical port. The **hport** option may only be used with call receiver ports.

The **prot=<protocol>** option defines the protocol used by the port. It may take on the values of **Raw, Async, HDLC, SDLC, EBSC** (EBCDIC BiSync), **ABSC** (Ascii BiSync)**, UNI** (Uniscope BiSync), **ALC** (ALC BiSync)**, DDCMP**, or **VIP** (VIP 7600 BiSync). The **Raw** protocol is asynchronous without the benefit of Telnet encapsulation. It is used for direct TCP connections to the user ports. Contact your sales representative with any other protocol requests.

The **dxe=< DCE | DTE >** option specifies the clocking and signaling mode of the port.

When the protocol is asynchronous, a **dxe** value of **DCE** implies that the port is operating as a modem device. It will assert CTS when presented with RTS. A value of **DTE** for the asynchronous protocol implies that the port is operating as a 2-wire DTE. When there is data available to send, it shall assert RTS and wait for CTS before sending the data. Please note that a four-wire DTE interface should be configured as **DCE** even though it uses a DTE asynchronous connector.

When the protocol is synchronous (e.g. SDLC), a **dxe** value of **DCE** implies that the port should generate the clock signals. This would require the standard synchronous DCE cable adapter. A **dxe** value of **DTE** implies that the port should accept the clock signals presented. This would require the standard synchronous DTE cable adapter.

When the protocol uses a recovered clock instead of a separate clock lead (e.g. SDLC NRZI two wire), the **dxe** value operates like the asynchronous protocol described above, since external clocking is not necessary. The appropriate asynchronous adapters should be used.

The **enc=<NRZ|NRZI>** option specifies the physical encoding of the line. The default is Non-Return to Zero (NRZ).

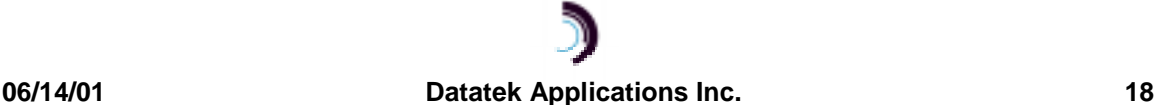

The **ccar=<ON|OFF>** field defines constant carrier. This is an option in which the CD (or DTR if the port is a DTE) EIA signal is maintained asserted regardless of call status.

The **pap=<ON|OFF>** field defines a permanently active port. Setting this flag on means that the port is ready to communicate regardless of its DTR (or DCD if the port is a DTE) EIA signal.

The **fill=<MARK|SPACE>** option indicates what kind of line fill should be applied between frames in the **HDLC**, or **SDLC** protocols.

The **baud=<baud\_rate>** determines the speed of the line. It is not required for synchronous DTE ports since the clocking is derived from the line. For asynchronous ports, the allowed values are 75, 110, 150, 300, 1200, 1800, 2400, 4800, 9600, 14400, 19200, 28800, 38400, 48000, 57600, or 115200. For synchronous DCE ports, the same rates apply up to and including 57600 (56K) baud.

The **dbits=<5|6|7|8>** option specifies the number of data bits in an asynchronous port word. It excludes start, stop, and parity bits.

The **parity=<EVEN|ODD|NONE>** option specifies the parity of an asynchronous port word.

The **stop=<1|1.5|2>** option determines the number of stop bits for asynchronous ports.

The **attn=<1BRK|2BRK|NONE|char>** sets the attention character. This is a character that when typed will interrupt the call to a local session. The **1BRK** option specifies a single break. The **2BRK** option specifies two breaks within a short period. The **NONE** option specifies that no attention character is defined. Finally, any ASCII character may be used as the attention. It should be entered in decimal ASCII representation.

The **flow=<XON|HW|NONE>** option determines the flow control for the port. The **XON** option uses XON/XOFF in-band flow control characters. The **HW** option uses the CTS and RTS leads for flow control. Finally, indicating **NONE** may disable flow control.

The **cug=<+|-><CUG\_num>** option allows the inclusion or deletion of a Closed User Group in the list of CUGs assigned to the user port. The "**+**" will add the **<CUG\_num>** to the CUG list. The "**-**" is used to delete the **<CUG\_num>** from the list.

The **crfix=< TRANS | NONULL >** option accommodates an anomaly in some early variants of telnet implementation on UNIX systems, which insert a NULL character in the data stream after a carriage return. Most end devices are not affected by this NULL character. However, some devices (e.g. the BNS control computer) have erroneous operation if these characters are received. The value **TRANS** indicates transparent operation, where all data received by the DT-2020, including a NULL after a carriage return, is forwarded to the end device. The value of **NONULL** removes a NULL character immediately following a carriage return. No other NULL characters are affected. The default operation is transparent, and the **crfix** option may only be specified if the protocol selected is asynchronous.

### **5.2.2 REMOVE SAM PORT**

#### **Syntax: remove SAM port <PortNum>**

The **remove sam port** command is only visible when the unit is logged in. **<PortNum>** may be a number in the range 1 through 128, and corresponds to a physical RS-232 port on the SAM. The command takes the port "Out of Service". This command must be performed before any port-level configuration changes can occur.

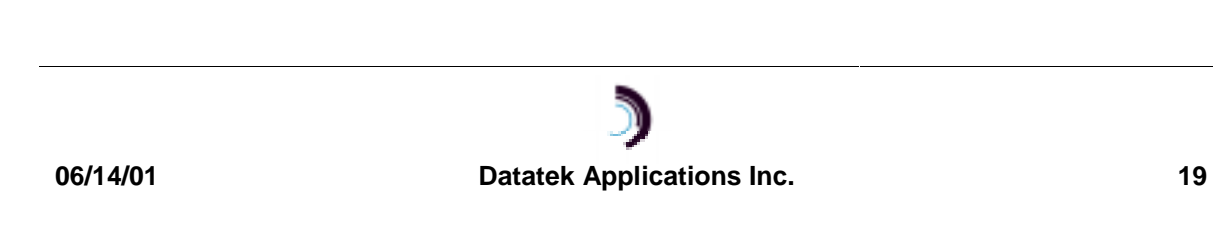

#### **5.2.3 RESTORE SAM PORT**

#### **Syntax: restore SAM port <PortNum>**

The **restore** command is only visible when the unit is logged in. **<PortNum>** may be a number in the range of 1 through 128, and corresponds to a physical RS-232 port on the SAM. The command returns the port to service.

#### **5.2.4 ADMINISTER CLOSED USER GROUP (CUG)**

#### **Syntax: cug <CUG\_Num> [ipaddr=<IP address>] [mask=<IP submask>]**

The **cug** command is only visible when the unit is logged in. The **<CUG\_num>** parameter is the closed user group identifier used to assign the CUG to a user port (with the **port** command), and may be a value between 1 and 8, inclusive.

A single IP address and subnet mask pair specifies each CUG. The **ipaddr** parameter is an address of an endpoint (or base address of a group of endpoints) to be allowed into the group. The **ipaddr** value ANDed with the **submask** value must agree with the caller's or destination's IP address ANDed with the same **submask** for a call to be allowed to or from a user port to which the CUG is assigned. Depending on the **submask** value, this allows an individual (submask=255.255.255.255), intermediate, or network-wide level of authorization.

Setting the **ipaddr** value to 0.0.0.0 deletes any prior configuration for the **<CUG\_num>**. A **<CUG\_num>** may not be deleted if it is currently assigned to any user port.

A list of all configured CUGs is reported via the **vfy cug** command. The list of closed user groups associated with a given user port is presented in response to the **vfy SAM port** command.

#### **5.2.5 DISPLAY PORT MEASUREMENTS**

#### Syntax: dmeas SAM port <Port num>

The **dmeas** command is only visible when the unit is logged in. It displays the current port level measurements for the specified RS-232 port **<Port\_num>** in a formatted report on the console. The value of **<Port** num> is between 1 and 128, inclusive.

#### **5.2.6 VERIFY SAM PORT CONFIGURATION**

#### **Syntax: vfy SAM port <Port\_Num>**

The **verify** command is only visible when the unit is logged in. The command displays the configuration of the port number specified. The range of **<Port\_Num>** is between 1 and 128, inclusive.

#### **5.2.7 VERIFY CLOSED USER GROUP**

#### **Syntax: vfy CUG**

The **verify** command is only visible when the unit is logged in. The command displays the configuration of the Closed User Groups.

#### **5.2.8 DISPLAY CONNECTIONS**

#### **Syntax: dconn**

The **dconn** command is only visible when the unit is logged in. The command displays the connections between the user ports and their destinations. Only the user ports which are "talking" are displayed. The command takes no arguments.

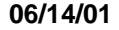

#### **06/14/01 Datatek Applications Inc. 20**

#### **5.2.9 DIAGNOSE PORT**

### **Syntax: diag port <port\_num> <INT | EXT | ALL>**

The **diag** command is only visible when the unit is logged in. The command accepts arguments to specify a port on which to perform diagnostics. Two types of diagnostics are available. An internal port diagnostic checks the operation of the hardware exclusive of the cabling, connectors, and drivers. The external port diagnostic checks the operation of everything including the attached cable. The **<port\_num>** is the RS-232 user port in the range of 1 through 128, inclusive. The port must be out of service to diagnose. The type of diagnostic is either **INT** for the internal tests, **EXT** for the external tests, or **ALL** for both the internal and external tests.

# **5.2.10 DISCONNECT PORT**

#### **Syntax: disc SAM PORT <Port\_num>**

The **disc** command is only visible when the unit is logged in. If the port is 'in service'; any existing circuit established to the port will be dropped. This is useful in IP networks when the remote peer vanishes due to a remote reboot or a network error. It is essentially equivalent to a "remove/restore" command sequence. The value of **<Port\_num>** is between one and the number of actual ports on the SAM.

#### **5.2.11 DISPLAY EIA LEAD STATUS**

#### Syntax: deia SAM PORT <Port num>

The **deia** command is only visible when the unit is logged in. It displays EIA lead status for the selected RS-232 port. The value of **<Port\_num>** is between one and the number of actual ports on the SAM.

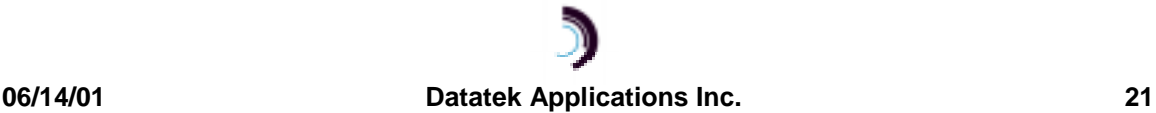

# **6 SNMP**

The DT-2020i SNMP V1 agent supports a multitude of SNMP MIB variables, trap, set, and get operations.

# **6.1 SNMP VERSION 1 COMMANDS**

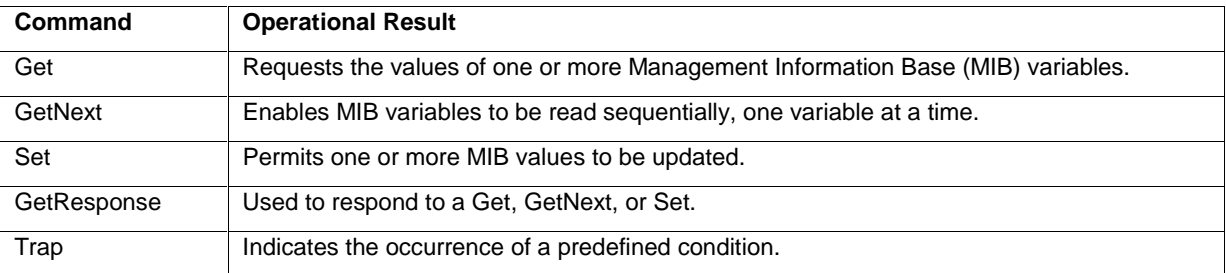

# **6.2 DT-2020I SNMP MIB VARIABLE DATABASE**

RO = Read Only Variable

R/W = Read Variable / Write Variable

SIV = Storage is Volatile

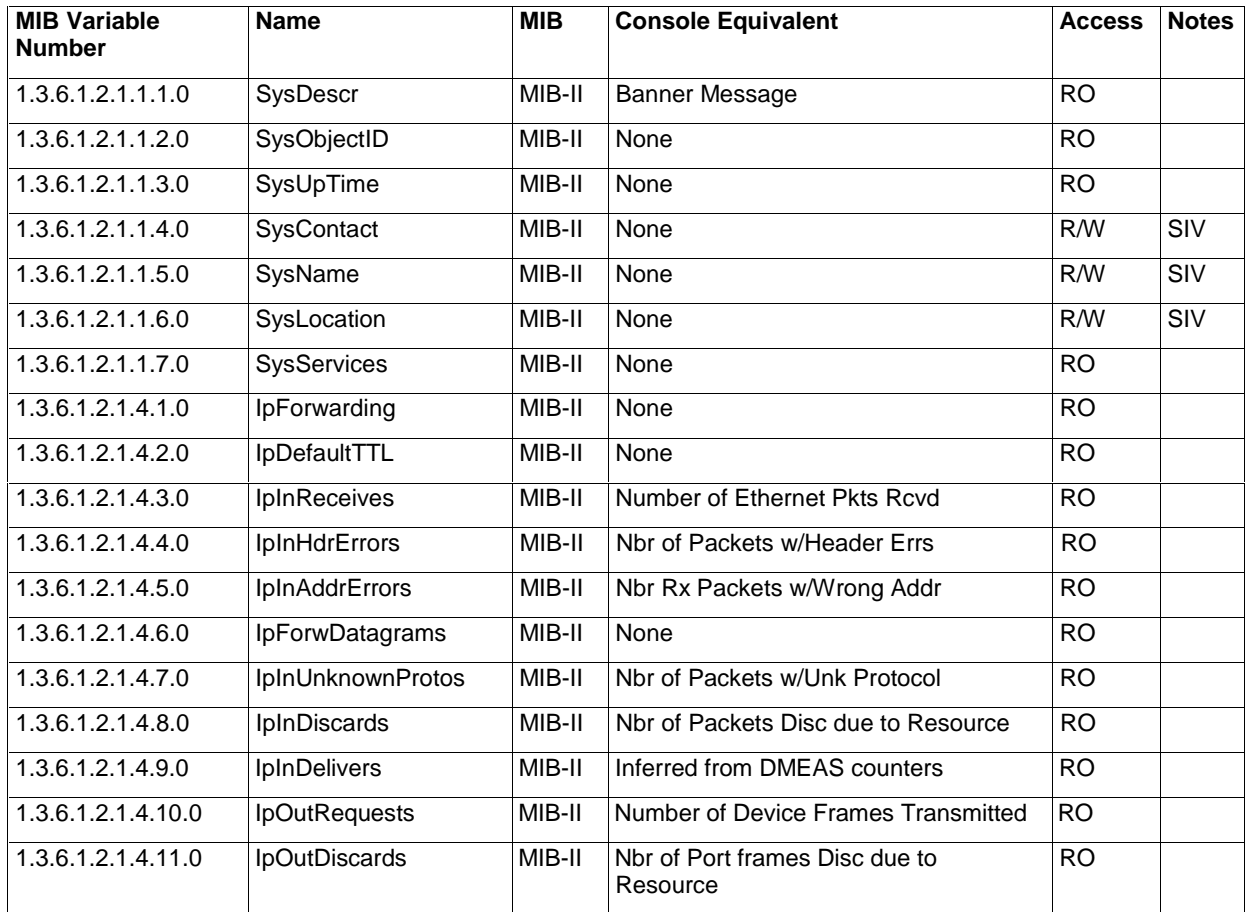

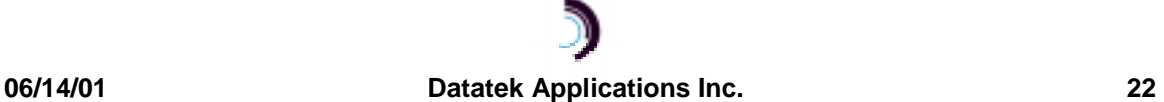

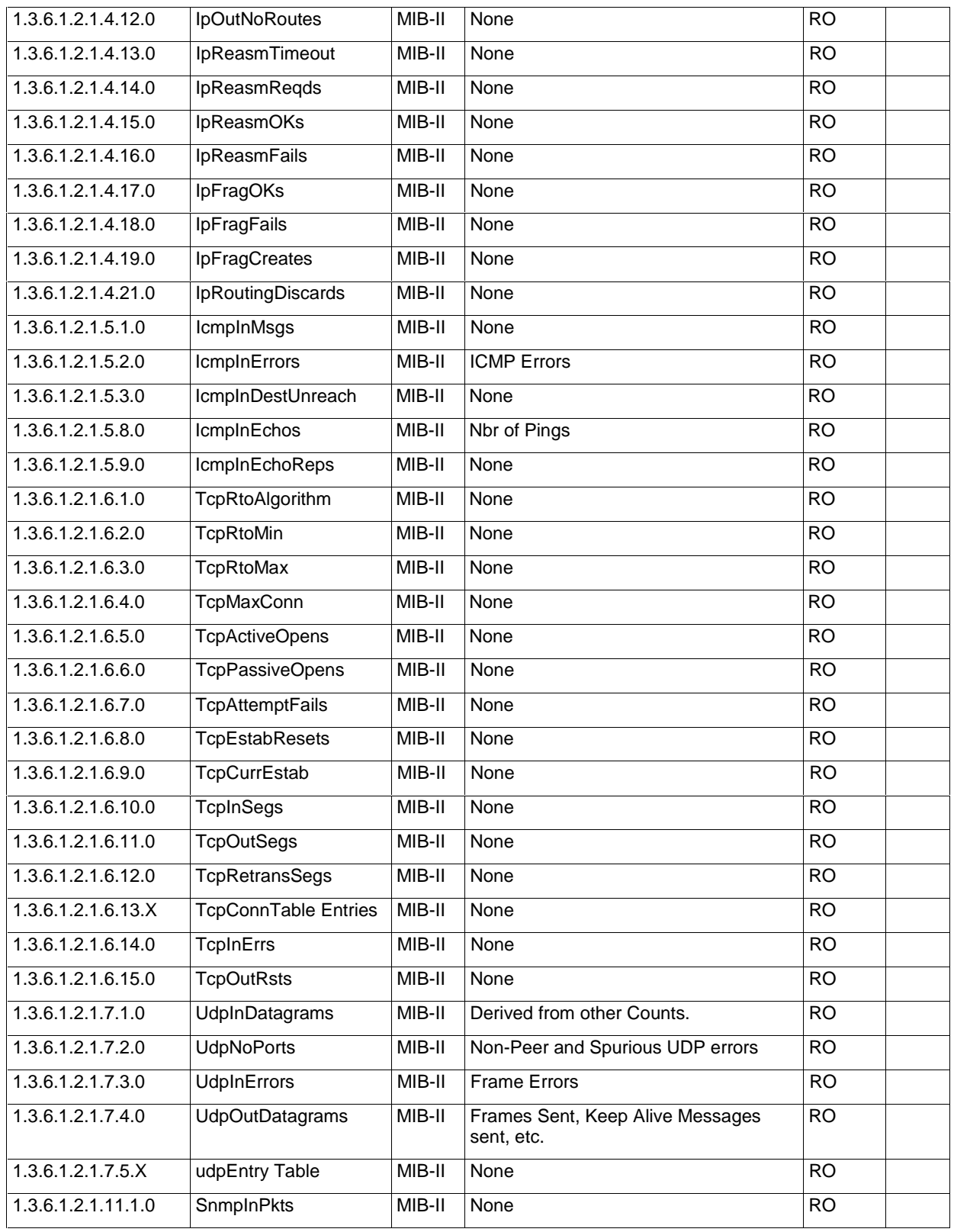

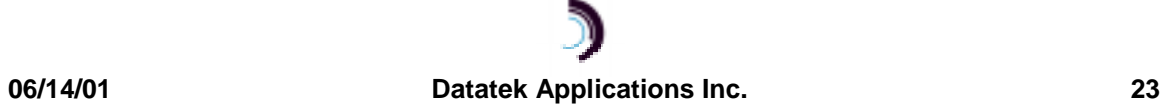

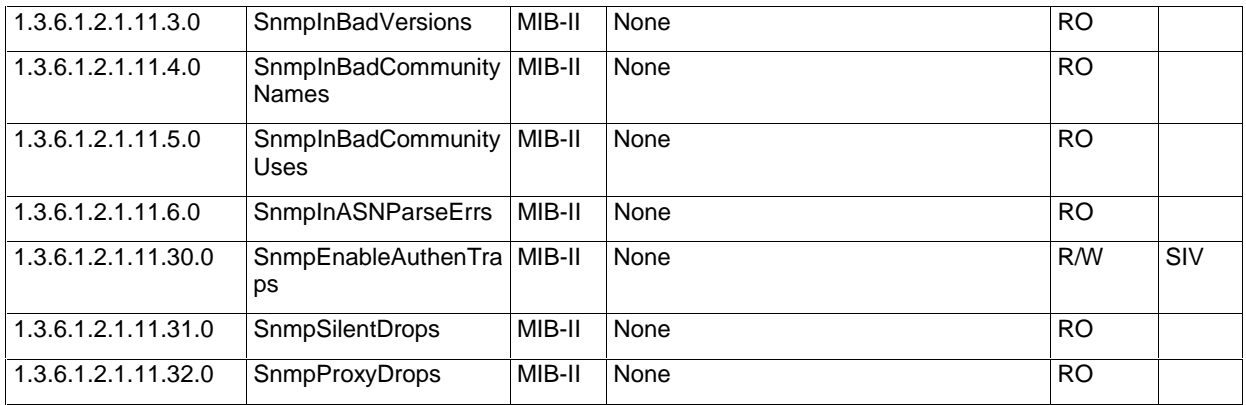

# **6.3 SUPPORTED TRAPS**

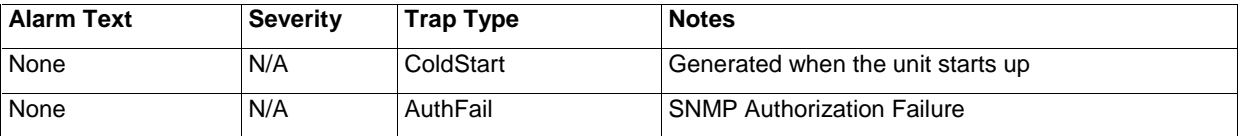

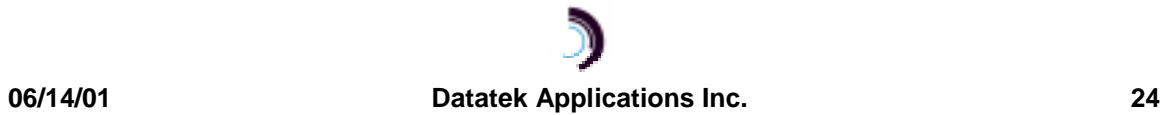

# **7 A LARMS**

The following table reflects new alarm types generated by the DT-2020i. Alarms are visible at the console and by StarKeeper® II NMS.

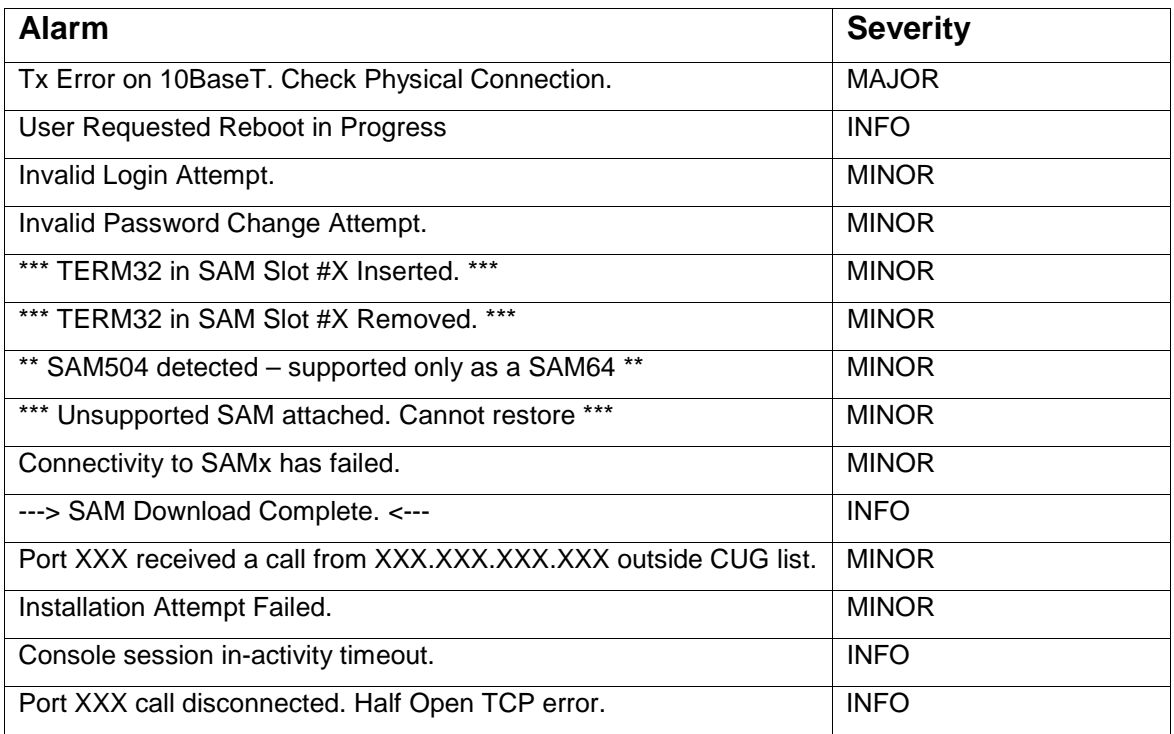

# **7.1 MAJOR ALARMS**

A major alarm indicates a serious, service-degrading condition.

# **7.2 MINOR ALARMS**

A minor alarm indicates a secondary or transient error that is not likely to affect overall service unless multiple minor alarms are issued, in which case a serious condition exists that may affect overall system performance

# **7.3 INFO ALARMS**

An information alarm is a message that does not necessarily require attention. It typically is important for network administration, but does not adversely affect service.

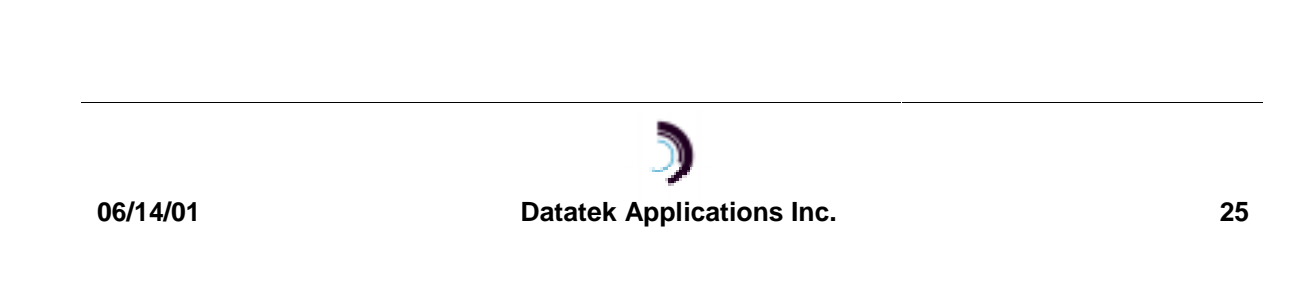

# **8 F IELD SOFTWARE UPGRADE**

A Field Software upgrade of the DT-2020i is a two-step process, consisting of a software download to the module memory followed by a restart of the module to activate the new software. The download can be accomplished through two different I/O interfaces emanating from the DT-2020i I/O board: Telnet or RS-232C.

Specific upgrade instructions are made available with any upgrade release of the software.

# **8.1 TELNET CONSOLE UPGRADE**

Using an industry-standard Telnet application, you can download to the DT-2020i. Following the download, a module reboot activates the new software without affecting established calls.

# **8.2 RS-232C CONSOLE UPGRADE**

The DT-2020i may also be upgraded through its RS-232C console port. This is done either remotely from a StarKeeper® II NMS, or locally from a PC. When upgrading via RS-232C, the module needs to be taken out of service for the software download portion of the upgrade. Following the download, a module reboot activates the new software.

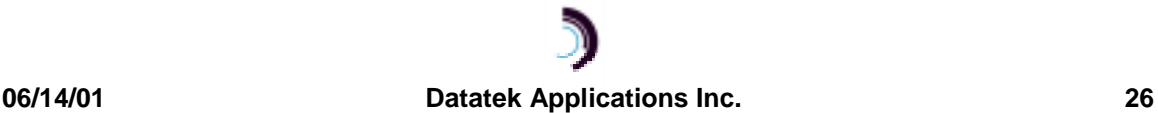

# **9 M EASUREMENTS**

The following table lists the measurements available using the display measurements (**dm**) command. The base measurements are always displayed, while the error and exception counters are only displayed if nonzero.

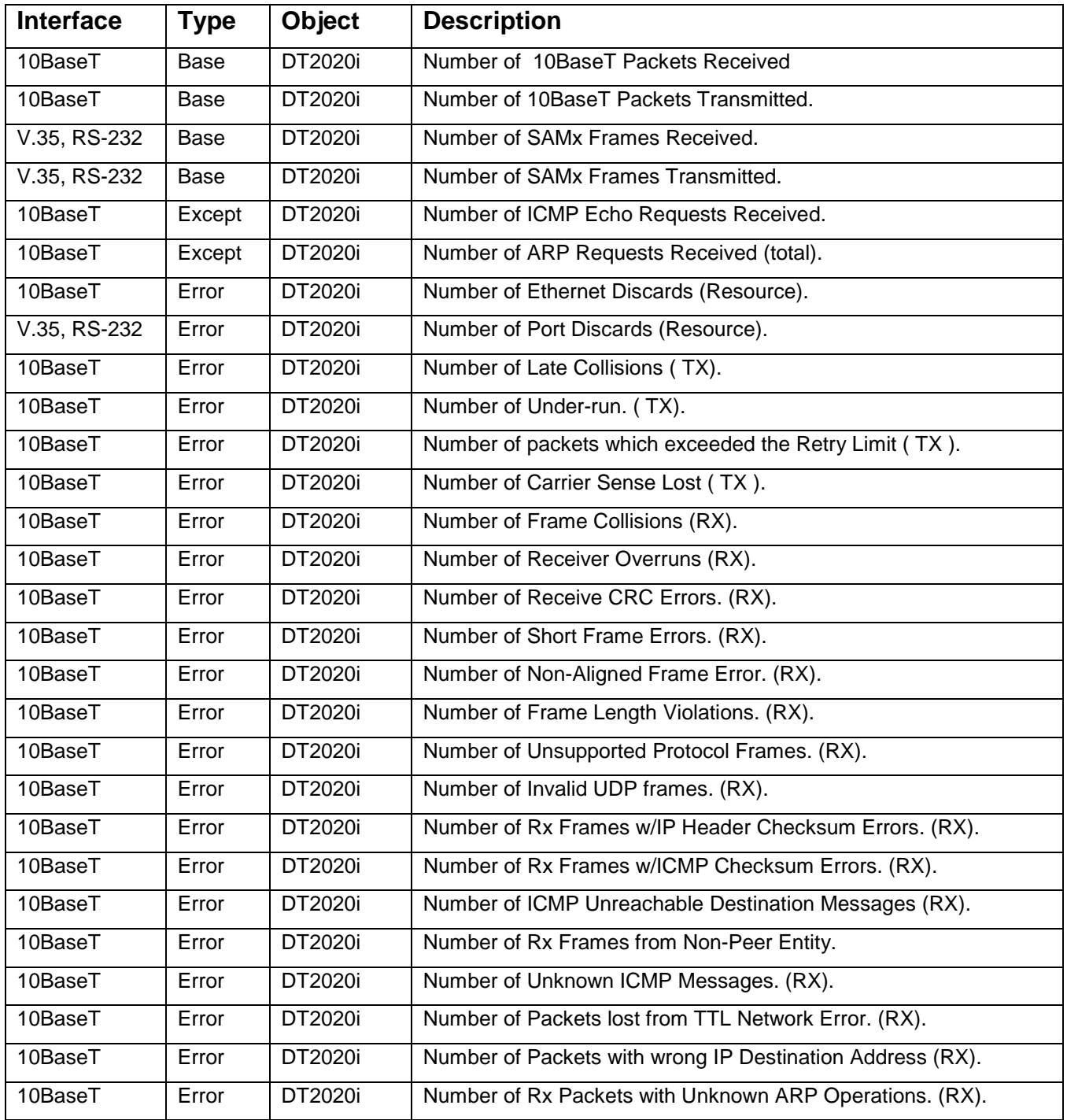

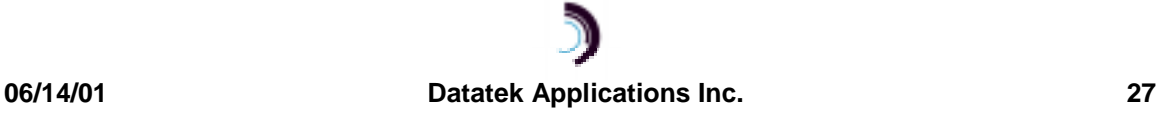

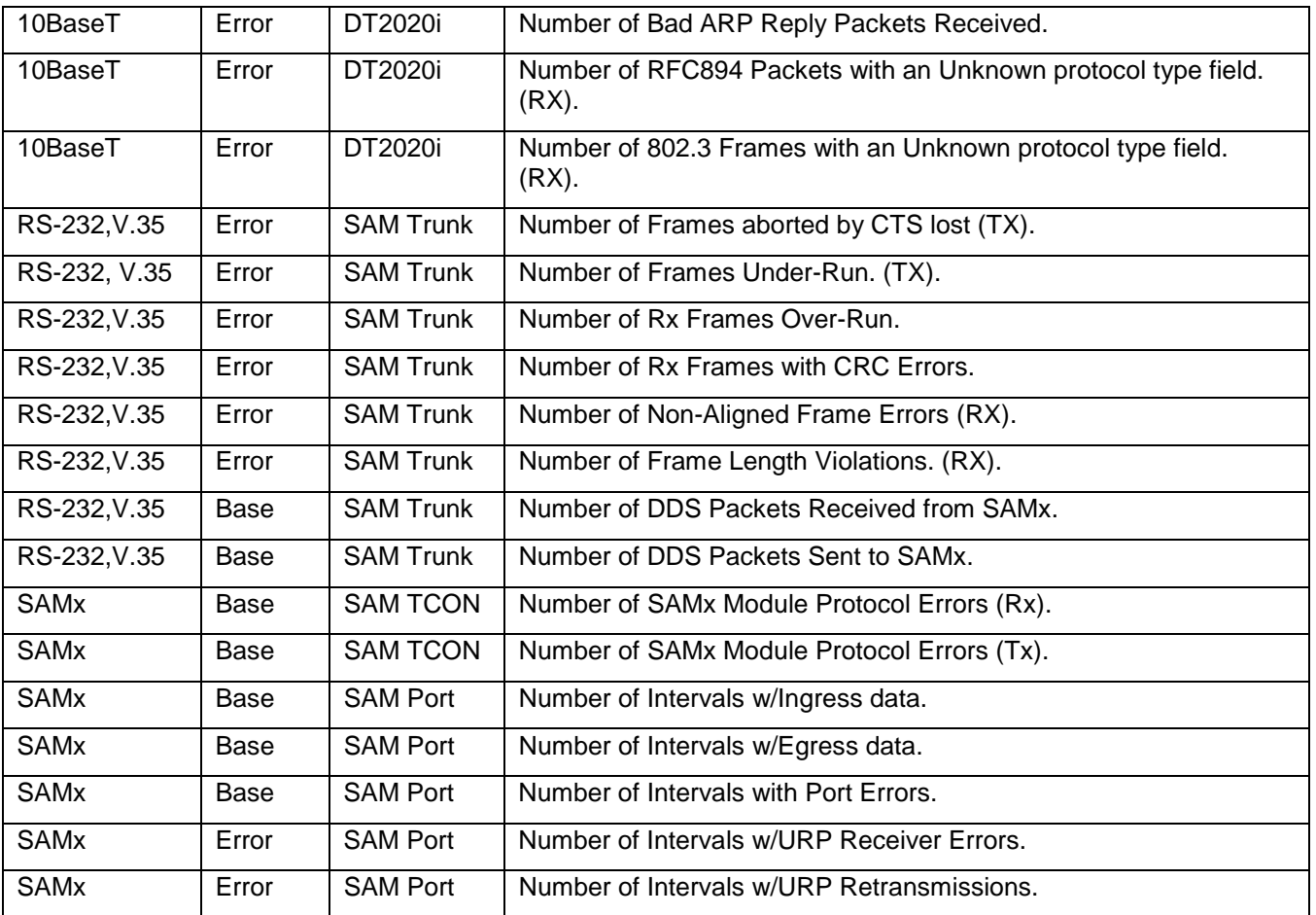

# **10 S AMPLE C ONFIGURATION**

# **Originate Ports Example**

For this sample, consider the following requirements:

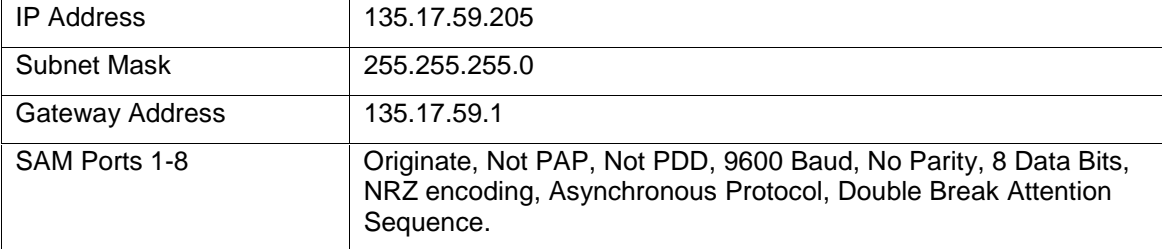

The above requirements are implemented by the following commands:

```
Local ipaddr=135.17.59.205 submask=255.255.255.0
Gateway ipaddr=135.17.59.1
Rs dt2020
Rs sam mod
Port 1 type=orig prot=async baud=9600 dbits=8 parity=none attn=2brk
Port 2 type=orig prot=async baud=9600 dbits=8 parity=none attn=2brk
Port 3 type=orig prot=async baud=9600 dbits=8 parity=none attn=2brk
Port 4 type=orig prot=async baud=9600 dbits=8 parity=none attn=2brk
Port 5 type=orig prot=async baud=9600 dbits=8 parity=none attn=2brk
Port 6 type=orig prot=async baud=9600 dbits=8 parity=none attn=2brk
Port 7 type=orig prot=async baud=9600 dbits=8 parity=none attn=2brk
Port 8 type=orig prot=async baud=9600 dbits=8 parity=none attn=2brk
Rs sam p 1
Rs sam p 2
Rs sam p 3
Rs sam p 4
Rs sam p 5
Rs sam p 6
Rs sam p 7
Rs sam p 8
```
**06/14/01 Datatek Applications Inc. 29**

# **11 H ARDWARE W ARRANTY**

The warranty period for hardware shall be one year from the date of delivery. Replacements and repairs are guaranteed for the longer of the remaining original warranty period or 90 days.

# **12 S OFTWARE E N D - U SER L ICENSE A GREEMENT**

This License Agreement ("License") is a legal contract between you and the manufacturer ("Manufacturer") of the system ("HARDWARE") with which you acquired software product(s) identified above ("SOFTWARE"). The SOFTWARE may include printed materials that accompany the SOFTWARE. Any software provided along with the SOFTWARE that is associated with a separate end-user license agreement is licensed to you under the terms of that license agreement. By installing, copying, downloading, accessing or otherwise using the SOFTWARE, you agree to be bound by the terms of this LICENSE. If you do not agree to the terms of this LICENSE, Manufacturer is unwilling to license the SOFTWARE to you. In such event, you may not use or copy the SOFTWARE, and you should promptly contact Manufacturer for instructions on return of the unused product(s) for a refund.

# **12.1 SOFTWARE LICENSE**

You may only install and use one copy of the SOFTWARE on the HARDWARE (unless otherwise licensed by Manufacturer). The SOFTWARE may not be installed, accessed, displayed, run, shared or used concurrently on or from different computers, including a workstation, terminal or other digital electronic device ("Devices"). Notwithstanding the foregoing and except as otherwise provided below, any number of Devices may access or otherwise utilize the services of the SOFTWARE. You may not reverse engineer, decompile, or disassemble the SOFTWARE, except and only to the extent that such activity is expressly permitted by applicable law notwithstanding this limitation. The SOFTWARE is licensed as a single product. Its component parts may not be separated for use on more than one HARDWARE. The SOFTWARE is licensed with the HARDWARE as a single integrated product. The SOFTWARE may only be used with the HARDWARE as set forth in this LICENSE. You may not rent, lease or lend the SOFTWARE in any manner. You may permanently transfer all of your rights under this LICENSE only as part of a permanent sale or transfer of the HARDWARE, provided you retain no copies, you transfer all of the SOFTWARE (including all component parts, the media and printed materials, any upgrades, this LICENSE and, if applicable, the Certificate(s) of Authenticity), and the recipient agrees to the terms of this LICENSE. If the SOFTWARE is an upgrade, any transfer must also include all prior versions of the SOFTWARE. Without prejudice to any other rights, Manufacturer may terminate this LICENSE if you fail to comply with the terms and conditions of this LICENSE. In such event, you must destroy all copies of the SOFTWARE and all of its component parts.

# **12.2 INTELLECTUAL PROPERTY RIGHTS**

The SOFTWARE is licensed, not sold to you. The SOFTWARE is protected by copyright laws and international copyright treaties, as well as other intellectual property laws and treaties. You may not copy the printed materials accompanying the SOFTWARE. All title and intellectual property rights in and to the content which may be accessed through use of the SOFTWARE is the property of the respective content owner and may be protected by applicable copyright or other intellectual property laws and treaties. This LICENSE grants you no rights to use such content. All rights not expressly granted under this LICENSE are reserved Manufacturer and its licensors (if any).

# **12.3 SOFTWARE SUPPORT**

SOFTWARE support is not provided by Manufacturer, or its affiliates or subsidiaries separate from the HARDWARE. For SOFTWARE support, please contact your supplier of the HARDWARE. Should you have any questions concerning this LICENSE, or if you desire to contact Manufacturer for any other reason, please refer to the address provided in the documentation for the HARDWARE.

# **12.4 EXPORT RESTRICTIONS**

You agree that you will not export or re-export the SOFTWARE to any country, person, or entity subject to U.S. export restrictions. You specifically agree not to export or re-export the SOFTWARE: (i) to any country to which the U.S. has embargoed or restricted the export of goods or services, which as of March 1998 include, but are not necessarily limited to Cuba, Iran, Iraq, Libya, North Korea, Sudan and Syria, or to any national of any such country, wherever located, who intends to transmit or transport the products back to such country; (ii) to any person or entity who you know or have reason to know will utilize the SOFTWARE or portion thereof in the design, development or production of nuclear, chemical or biological weapons; or (iii) to any person or entity who has been prohibited from participating in U.S. export transactions by any federal agency of the U.S. government.

#### **06/14/01 Datatek Applications Inc. 30**

### **12.5 LIMITED WARRANTY**

Manufacturer warrants that (a) the SOFTWARE will perform substantially in accordance with the accompanying written materials for a period of ninety (90) days from the date of receipt. Any implied warranties on the SOFTWARE are limited to ninety (90) days. Some states/jurisdictions do not allow limitations on duration of an implied warranty, so the above limitation may not apply to you.

Manufacturer's and its suppliers' entire liability and your exclusive remedy shall be, at Manufacturer's option, either (a) return of the price paid, or (b) repair or replacement of the SOFTWARE that does not meet this Limited Warranty and which is returned to Manufacturer with a copy of your receipt. This Limited Warranty is void if failure of the SOFTWARE has resulted from accident, abuse, or misapplication. Any replacement SOFTWARE will be warranted for the remainder of the original warranty period or thirty (30) days, whichever is longer.

### **12.6 NO OTHER WARRANTIES**

TO THE MAXIMUM EXTENT PERMITTED BY APPLICABLE LAW, MANUFACTURER AND ITS SUPPLIERS DISCLAIM ALL OTHER WARRANTIES, EITHER EXPRESS OR IMPLIED, INCLUDING, BUT NOT LIMITED TO IMPLIED WARRANTIES OF MERCHANTABILITY, FITNESS FOR A PARTICULAR PURPOSE AND NONINFRINGEMENT, WITH REGARD TO THE SOFTWARE AND THE ACCOMPANYING WRITTEN MATERIALS. THIS LIMITED WARRANTY GIVES YOU SPECIFIC LEGAL RIGHTS. YOU MAY HAVE OTHERS, WHICH VARY FROM STATE/JURISDICTION TO STATE/JURISDICTION.

#### **12.7 LIMITATION OF LIABILITY**

To the maximum extent permitted by applicable law, in no event shall Manufacturer or its suppliers be liable for any damages whatsoever (including without limitation, special, incidental, consequential, or indirect damages for personal injury, loss of business profits, business interruption, loss of business information, or any other pecuniary loss) arising out of the use of or inability to use this product, even if Manufacturer has been advised of the possibility of such damages. In any case, Manufacturer's and its suppliers' entire liability under any provision of this License shall be limited to the amount actually paid by you for the SOFTWARE and/or the HARDWARE. Because some states/jurisdictions do not allow the exclusion or limitation of liability for consequential or incidental damages, the above limitation may not apply to you.

#### **12.8 SPECIAL PROVISIONS**

The SOFTWARE and documentation are provided with RESTRICTED RIGHTS. Use, duplication, or disclosure by the United States Government is subject to restrictions as set forth in subparagraph (c)(1)(ii) of the Rights in Technical Data and HARDWARE Software clause at DFARS 252.227-7013 or subparagraphs (c)(1) and (2) of the Commercial HARDWARE Software-Restricted Rights at 48 CFR 52.227-19, as applicable. Manufacturer is Datatek Applications, Inc., Rte. 202-206, Bridgewater, New Jersey 08807.

If you acquired the SOFTWARE in the United States of America, this Software License are governed by the laws of the State of New Jersey, excluding its choice of laws provisions. If you acquired the SOFTWARE outside the United States of America, local law may apply. This LICENSE constitutes the entire understanding and agreement between you and the Manufacturer in relation to the SOFTWARE and supercedes any and all prior or other communications, statements, documents, agreements or other information between the parties with respect to the subject matter hereof.

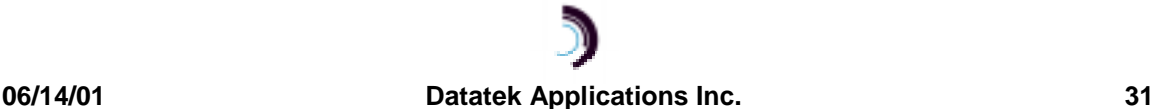